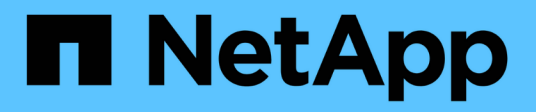

# 试用 Element Software

NetApp January 15, 2024

This PDF was generated from https://docs.netapp.com/zh-cn/element-software-123/try/task\_use\_demonode.html on January 15, 2024. Always check docs.netapp.com for the latest.

# 目录

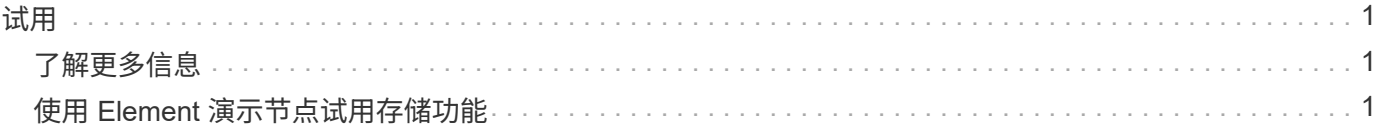

# <span id="page-2-0"></span>试用

了解有助于您开始使用 Element 软件的资源和工具。

- ["Lab on Demand](https://handsonlabs.netapp.com/lab/elementsw) [借助](https://handsonlabs.netapp.com/lab/elementsw) [Element](https://handsonlabs.netapp.com/lab/elementsw) [实现私有云存储灵活性\(需要登录\)](https://handsonlabs.netapp.com/lab/elementsw)["](https://handsonlabs.netapp.com/lab/elementsw):本实验室介绍了适用于运行 Element 软件的存储系统的无限制横向扩展,有保障的工作负载性能以及存储基础架构自动化等概念。
- ["](#page-2-2)[使用](#page-2-2) [Element](#page-2-2) [演示节点试用存储功能](#page-2-2)["](#page-2-2): Element 演示节点是一个 VMware 虚拟机版本的 Element 软件, 可轻松演示 NetApp HCI 和 SolidFire 产品的许多关键存储功能。

# <span id="page-2-1"></span>了解更多信息

• ["SolidFire](https://docs.netapp.com/us-en/element-software/index.html) [和](https://docs.netapp.com/us-en/element-software/index.html) [Element](https://docs.netapp.com/us-en/element-software/index.html) [软件文档](https://docs.netapp.com/us-en/element-software/index.html)["](https://docs.netapp.com/us-en/element-software/index.html)

# <span id="page-2-2"></span>使用 **Element** 演示节点试用存储功能

["Element](https://mysupport.netapp.com/site/tools/tool-eula/element-demonode/download) [演示节点](https://mysupport.netapp.com/site/tools/tool-eula/element-demonode/download)["](https://mysupport.netapp.com/site/tools/tool-eula/element-demonode/download) 是 Element 软件的 VMware 虚拟机( VM )版本,可轻松演示 NetApp HCI 和 SolidFire 产品的许多关键存储功能。开发人员可以通过演示节点根据 Element API 编写代码,而无需使用物理硬件。它会打包为 OVA 文件,以便于 VMware 部 署。

# 支持的功能:

Element 演示节点仅可用作演示和开发工具。在使用演示节点之前,请注意以下功能限制:

- Element 演示节点不支持集群。它仅用作单节点集群。
- 不支持 Element 升级。要演示较新版本的 Element ,您应安装一个新的演示节点 VM 。
- 它不用于演示存储性能。在演示节点上观察到的性能并不表示物理集群上的性能。
- 您不能向 NetApp HCI 或 SolidFire 集群添加演示节点。
- 不支持 VRF VLAN (支持标准带标记的 VLAN )。
- 不支持多驱动器分区服务( MDSS )。
- 只有 VMFS 数据存储库才支持 Element 演示节点。不支持 VVOL 。
- 基于硬件的配置和监控功能不适用于演示节点。
- 它最多支持每个卷 10 个快照。
- 每个节点 / 集群最多支持 20 个帐户。
- 每个帐户最多支持 100 个卷。

 $\binom{1}{1}$ 

- 每个帐户最多支持 200 个 VVOL 。
- 它支持的最大卷大小为 100 GiB 。
- 它支持 3000 IOPS 的持续集群限制。

所有其他 Element 软件限制均适用。有关详细信息,请参见最新的 Element 软件发行说明。

## **VM** 要求

- 240 GB 总容量(无法更改虚拟机虚拟磁盘的大小和数量。子操作系统会忽略通过虚拟机管理程序提供的任 何额外存储。)
- 60 GB 根磁盘
- •厚配置 / 主动置零(一个 30 GB 元数据驱动器或三个 50 GB 块驱动器)或精简配置 / 主动置零( \* 建议 \* ) (一个 30 GB 元数据驱动器或三个 50 GB 块驱动器)
- 两个 vCPU (完全预留)
- 16 GB RAM (完全预留)
- 一个 HBA 用于所有磁盘, LSI Logic 并行
- •两个 vNIC ,两个均为 VMXNET3 (一个管理,一个存储)

### 主机要求

- 适用于 Element 演示节点 11.7 VM 的 ESXi 6.0 或 6.5
- 适用于 Element 演示节点 12.0 和 12.2 VM 的 ESXi 6.5
- 适用于 Element 演示节点 12.3 VM 的 ESXi 6.7 和 7.0
- 多核 64 位 Intel ® 架构

## 下载 **Element** 演示节点

Element 演示节点软件是一组 VMware 文件,这些文件已打包在一个 .ova 文件中。

## 在 **VMware ESXi** 上安装 **Element** 演示节点

在 VMware ESXi 上安装 Element 演示节点涉及以下任务:

- [配置网络接口]
- [在](#page-3-0) [ESXi](#page-3-0) [服务器上注](#page-3-0)[册](#page-3-0)[演示节点](#page-3-0)
- [在](#page-4-0) [ESXi](#page-4-0) [服务器上](#page-4-0)[启](#page-4-0)[动演示节点](#page-4-0)

#### 配置网络接口

Element 演示节点需要两个单独的虚拟机网络。一个用于存储流量,另一个用于管理流量。您应将存储网络配置 为支持巨型帧。

#### <span id="page-3-0"></span>在 **ESXi** 服务器上注册演示节点

要在 ESXi 服务器上注册 Element 演示节点,您应使用 vSphere Client 部署演示节点 .ova 文件。

#### 步骤

- 1. 登录到 vSphere Client, 然后从清单面板中选择 ESXi 主机。
- 2. 选择 \* 文件 \* > \* 部署 OVF 模板 \* 。

此时将启动部署 OVF 模板向导。

- 3. 在 \* 选择模板 \* 页面上,浏览到您下载的 OVA 文件,然后选择 \* 打开 \* 。
- 4. 选择 \* 下一步 \* 。
- 5. 在 \* 名称和位置 \* 页面上,指定已部署模板的名称和位置,然后选择 \* 下一步 \* 。
- 6. 在 \* 选择资源 \* 页面上,浏览到要运行此模板的位置,然后选择 \* 下一步 \* 。
- 7. 验证详细信息,然后选择 \* 下一步 \* 。
- 8. 在选择存储页面上,选择要存储虚拟机文件的位置,然后选择 \* 下一步 \* 。
- 9. 在 \* 选择网络 \* 页面上,将 OVA 文件中使用的网络映射到清单中的两个独立虚拟机网络,然后选择 \* 下一 步 \* 。
- 10. 在 \* 准备完成 \* 页面上,验证有关要创建的虚拟机的详细信息,然后选择 \* 完成 \* 。
	- 完成演示节点部署可能需要几分钟时间。

#### <span id="page-4-0"></span>在 **ESXi** 服务器上启动演示节点

您应启动演示节点 VM, 以便通过 VMware ESXi 控制台访问 Element。

#### 步骤

- 1. 在 vSphere Client 中,选择您创建的演示节点 VM 。
- 2. 选择 \* 摘要 \* 选项卡可查看有关此虚拟机的详细信息。
- 3. 选择 \* 启动 \* 以启动虚拟机。
- 4. 选择 \* 启动 Web Console\* 。
- 5. 使用 TUI 配置演示节点。有关详细信息,请参见 ["](https://docs.netapp.com/zh-cn/element-software-123/setup/concept_setup_configure_a_storage_node.html)[配置存储节点](https://docs.netapp.com/zh-cn/element-software-123/setup/concept_setup_configure_a_storage_node.html)["](https://docs.netapp.com/zh-cn/element-software-123/setup/concept_setup_configure_a_storage_node.html)。

#### 如何获取支持

Element 演示节点以尽力服务为基础提供。要获得支持,请将您的问题发布到 ["Element](https://community.netapp.com/t5/Simulator-Discussions/bd-p/simulator-discussions) [演示节点](https://community.netapp.com/t5/Simulator-Discussions/bd-p/simulator-discussions)[论坛](https://community.netapp.com/t5/Simulator-Discussions/bd-p/simulator-discussions)["](https://community.netapp.com/t5/Simulator-Discussions/bd-p/simulator-discussions)。

## 了解更多信息

- ["SolidFire](https://docs.netapp.com/us-en/element-software/index.html) [和](https://docs.netapp.com/us-en/element-software/index.html) [Element](https://docs.netapp.com/us-en/element-software/index.html) [软件文档](https://docs.netapp.com/us-en/element-software/index.html)["](https://docs.netapp.com/us-en/element-software/index.html)
- ["Element](https://mysupport.netapp.com/site/tools/tool-eula/element-demonode/download) [演示节点下载](https://mysupport.netapp.com/site/tools/tool-eula/element-demonode/download)[页面](https://mysupport.netapp.com/site/tools/tool-eula/element-demonode/download)[\(需要登录\)](https://mysupport.netapp.com/site/tools/tool-eula/element-demonode/download)["](https://mysupport.netapp.com/site/tools/tool-eula/element-demonode/download)

#### 版权信息

版权所有 © 2024 NetApp, Inc.。保留所有权利。中国印刷。未经版权所有者事先书面许可,本文档中受版权保 护的任何部分不得以任何形式或通过任何手段(图片、电子或机械方式,包括影印、录音、录像或存储在电子检 索系统中)进行复制。

从受版权保护的 NetApp 资料派生的软件受以下许可和免责声明的约束:

本软件由 NetApp 按"原样"提供,不含任何明示或暗示担保,包括但不限于适销性以及针对特定用途的适用性的 隐含担保,特此声明不承担任何责任。在任何情况下,对于因使用本软件而以任何方式造成的任何直接性、间接 性、偶然性、特殊性、惩罚性或后果性损失(包括但不限于购买替代商品或服务;使用、数据或利润方面的损失 ;或者业务中断),无论原因如何以及基于何种责任理论,无论出于合同、严格责任或侵权行为(包括疏忽或其 他行为),NetApp 均不承担责任,即使已被告知存在上述损失的可能性。

NetApp 保留在不另行通知的情况下随时对本文档所述的任何产品进行更改的权利。除非 NetApp 以书面形式明 确同意,否则 NetApp 不承担因使用本文档所述产品而产生的任何责任或义务。使用或购买本产品不表示获得 NetApp 的任何专利权、商标权或任何其他知识产权许可。

本手册中描述的产品可能受一项或多项美国专利、外国专利或正在申请的专利的保护。

有限权利说明:政府使用、复制或公开本文档受 DFARS 252.227-7013(2014 年 2 月)和 FAR 52.227-19 (2007 年 12 月)中"技术数据权利 — 非商用"条款第 (b)(3) 条规定的限制条件的约束。

本文档中所含数据与商业产品和/或商业服务(定义见 FAR 2.101)相关,属于 NetApp, Inc. 的专有信息。根据 本协议提供的所有 NetApp 技术数据和计算机软件具有商业性质,并完全由私人出资开发。 美国政府对这些数 据的使用权具有非排他性、全球性、受限且不可撤销的许可,该许可既不可转让,也不可再许可,但仅限在与交 付数据所依据的美国政府合同有关且受合同支持的情况下使用。除本文档规定的情形外,未经 NetApp, Inc. 事先 书面批准,不得使用、披露、复制、修改、操作或显示这些数据。美国政府对国防部的授权仅限于 DFARS 的第 252.227-7015(b)(2014 年 2 月)条款中明确的权利。

商标信息

NetApp、NetApp 标识和 <http://www.netapp.com/TM> 上所列的商标是 NetApp, Inc. 的商标。其他公司和产品名 称可能是其各自所有者的商标。